### FAQ 101 – How do I backup my Windows PC

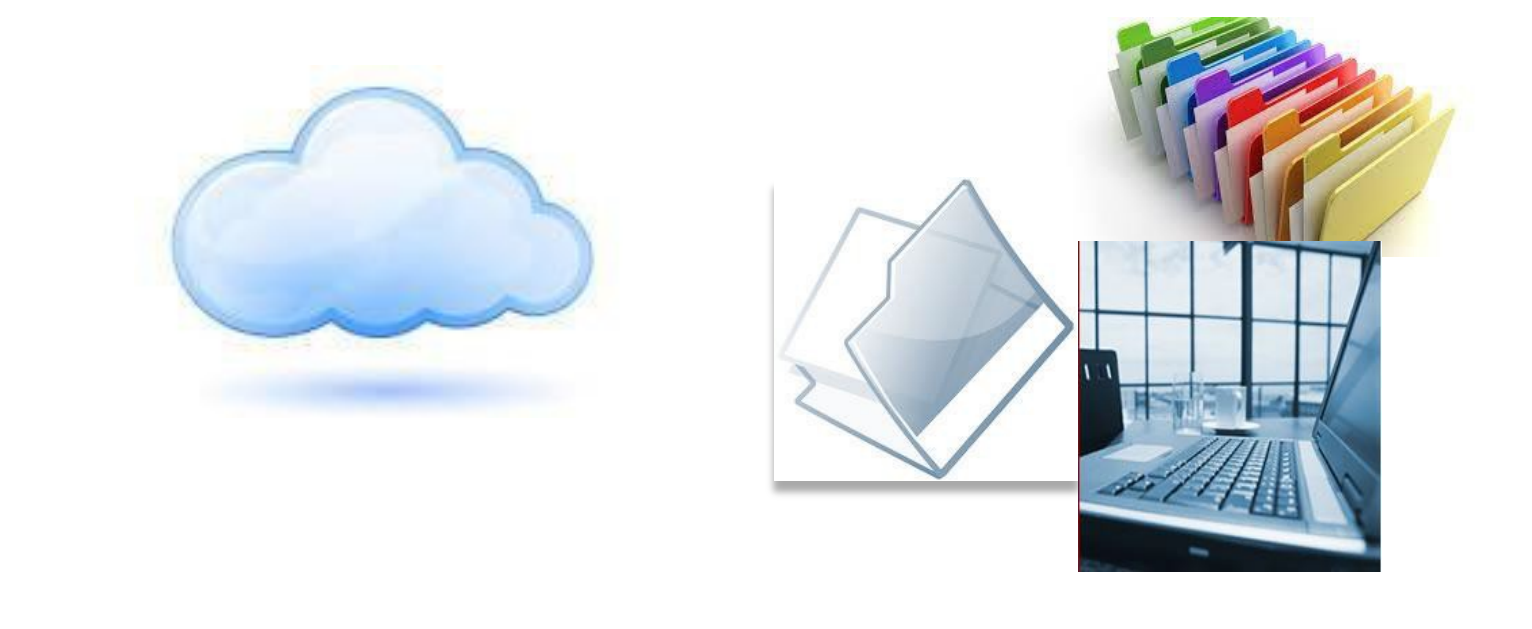

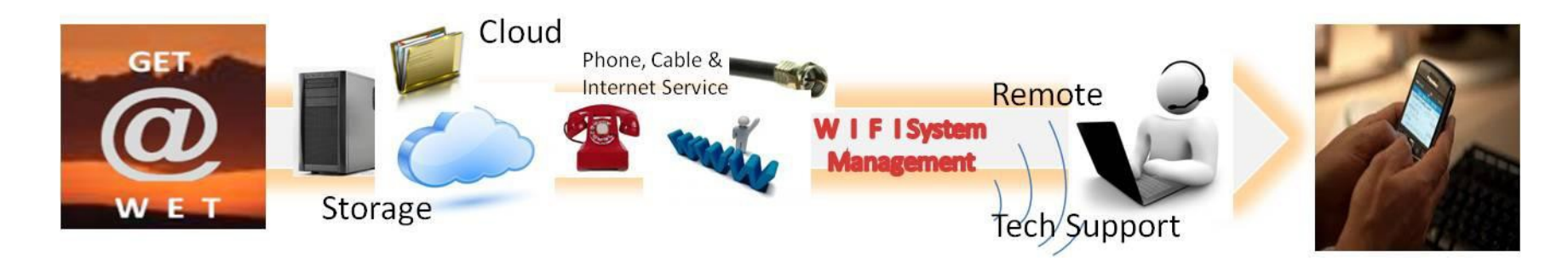

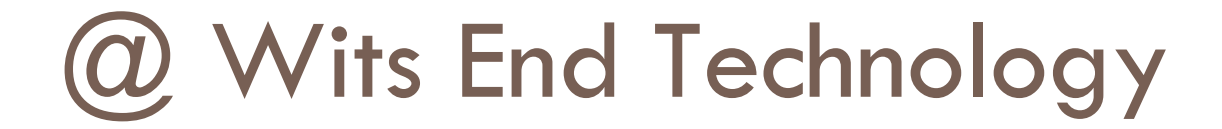

# Who are we???

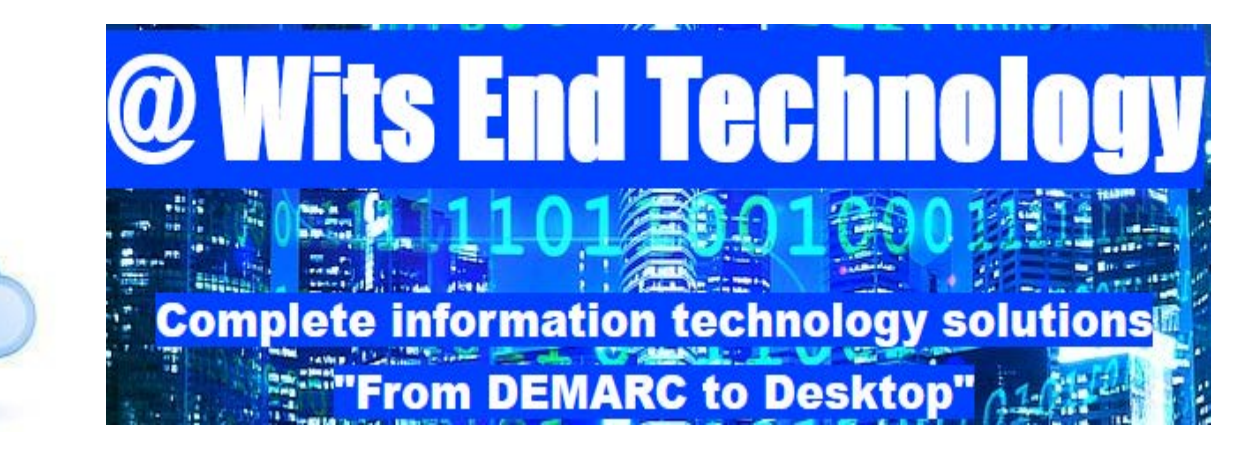

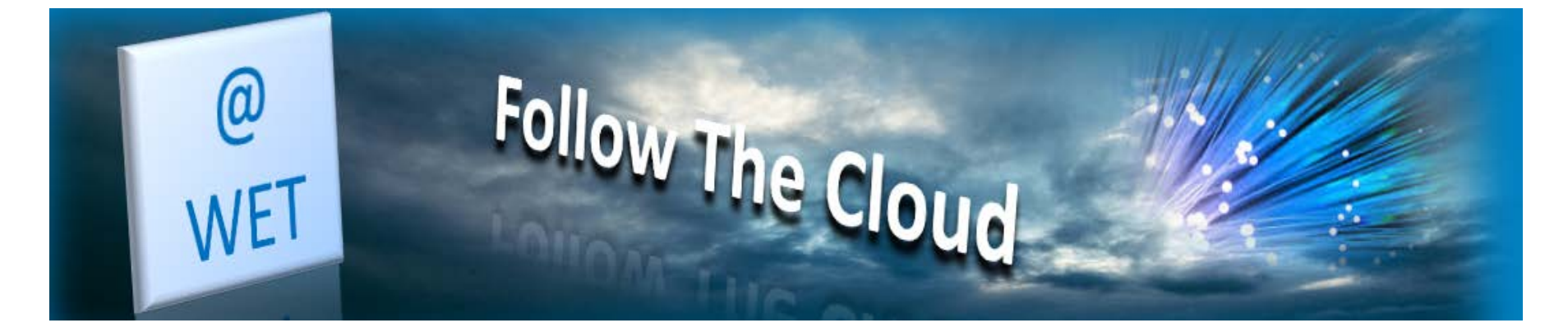

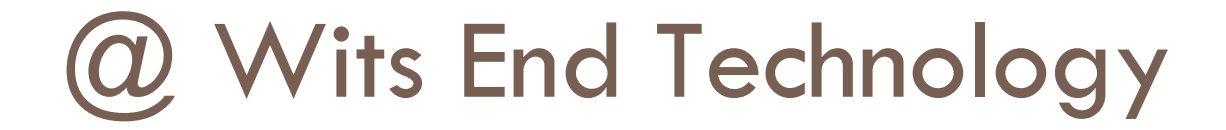

• *@ Wits End Technology* (*WET*) serves as an off-site, full service information technology (IT) solution provider for small and medium sized businesses

# What is the Cloud?

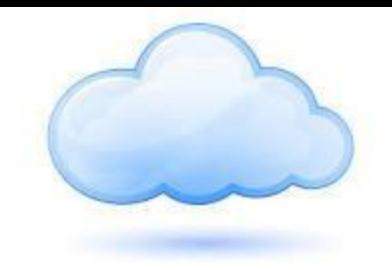

- **Simply put, the cloud refers to software and services that run on the internet instead of your local computer.**
- **Most of these services can be accessed through web browsers like Firefox and Internet Explorer and some companies offer mobile apps.**
- **Examples of cloud services include Google Drive, Apple iCloud, Dropbox and Microsoft OneDrive just to name a few.**
- **Advantage of cloud service is accessibility on any device with an internet connection.**
- **Disadvantage of cloud service is internet service interruptions or outages on the server side as well as just plain ole poor internet connection equals no access.**

Accessing & Installing Your Client Backup Software

• The following steps will guide you through how to access your client backup software for your Windows PC.

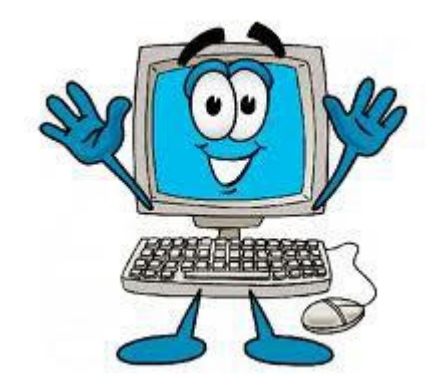

#### From Your Web Browsers

 $\blacksquare$ 

EQ

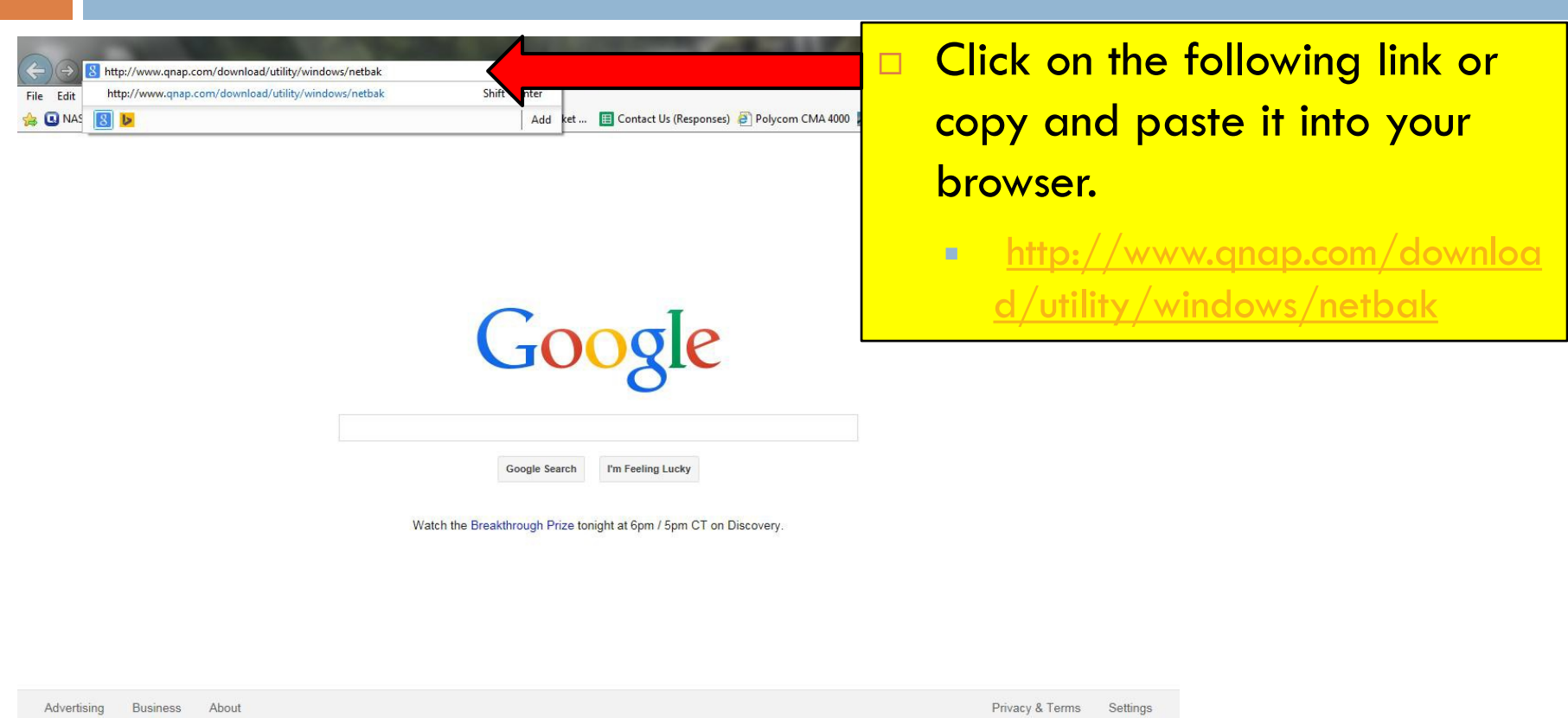

 $\leftarrow$   $\left|\frac{P}{P}\right| \left|\frac{P}{P}\right|$  and (b)  $\left|\frac{5:25 \text{ PM}}{11/15/2014}\right|$ 

### Install the Client Application

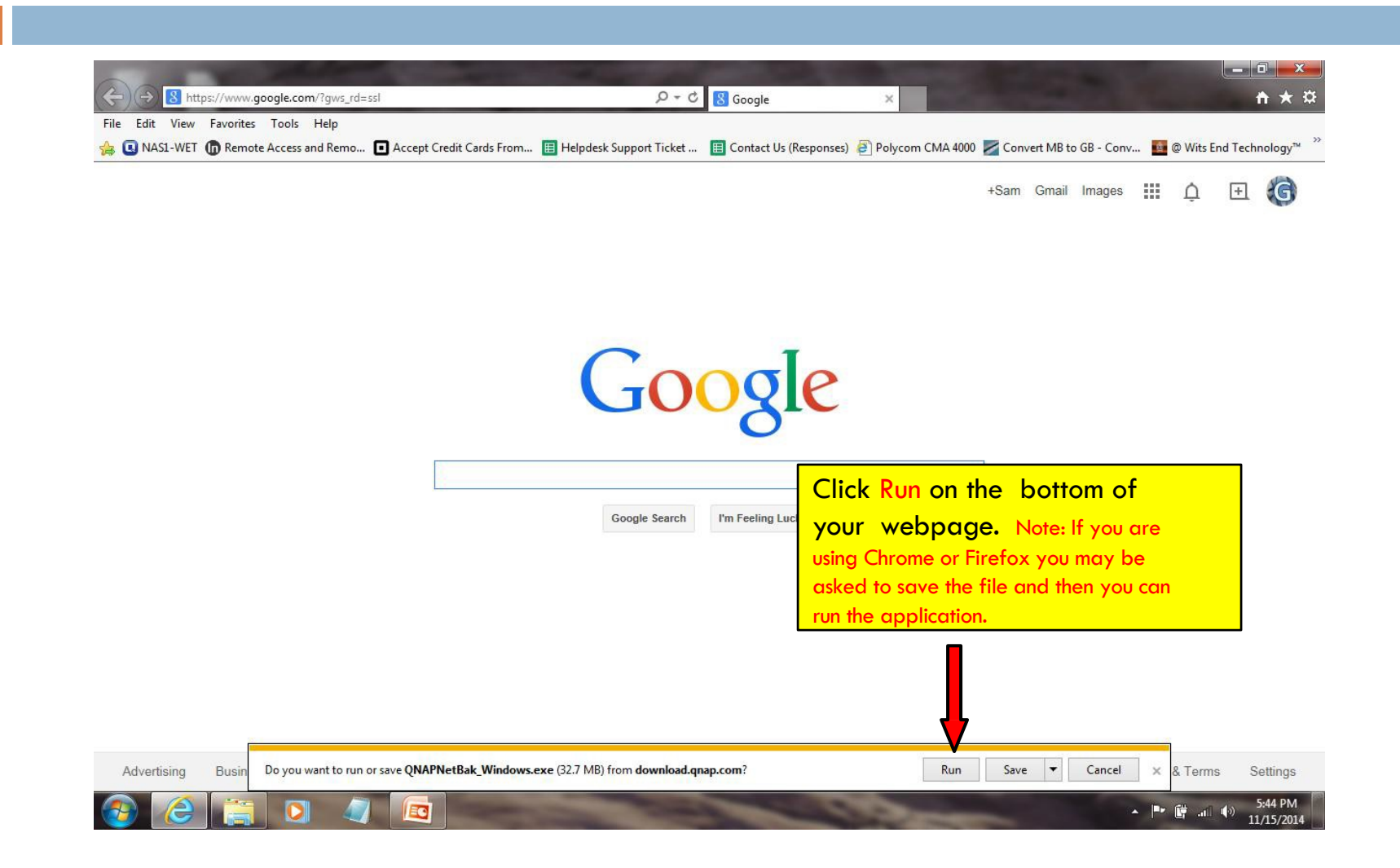

# Complete the install

- □ Click "Yes" if you receive a pop up asking "Do you want the following program to make changes to your computer"
- □ Click "Ok" after being asked to please select a language
- Click "Next"
- $\Box$  Click the box to accept the terms of the license agreement
- Click "Next"
- Click "Next" twice
- Click "Install"
- □ Click "Next" when you receive the box indicating that the "Installation Complete"

# Launch the application

- □ Click "Finish"
- □ Click "Cancel" (you may put a check mark in the box so that you will not receive the notification again)
- □ Click "Advance Mode"

### Set Scheduled Backups

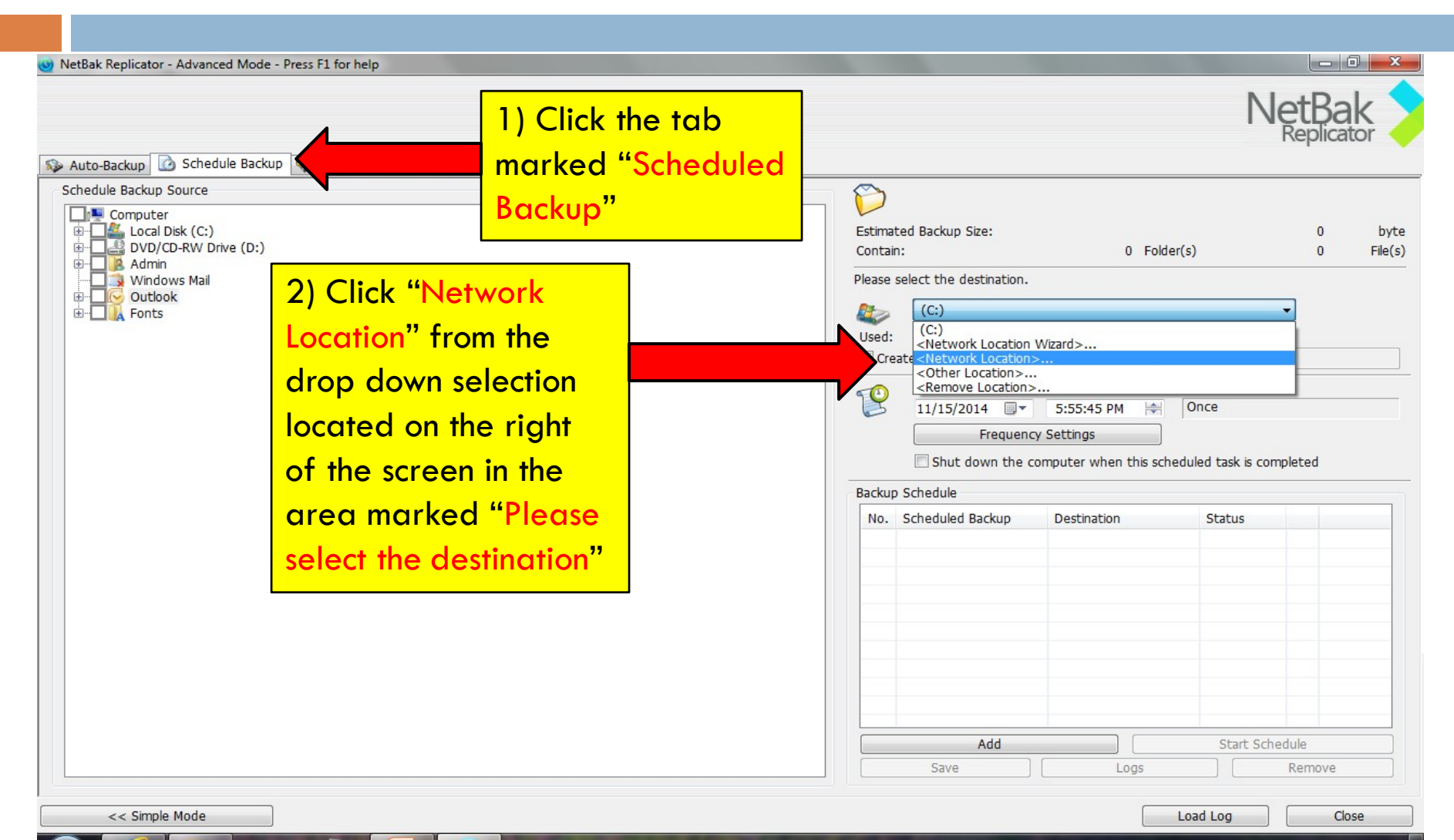

6:02 PM ▲ 門 藤 湖 (9) 11/15/2014

# Set Scheduled Backups (Continued)

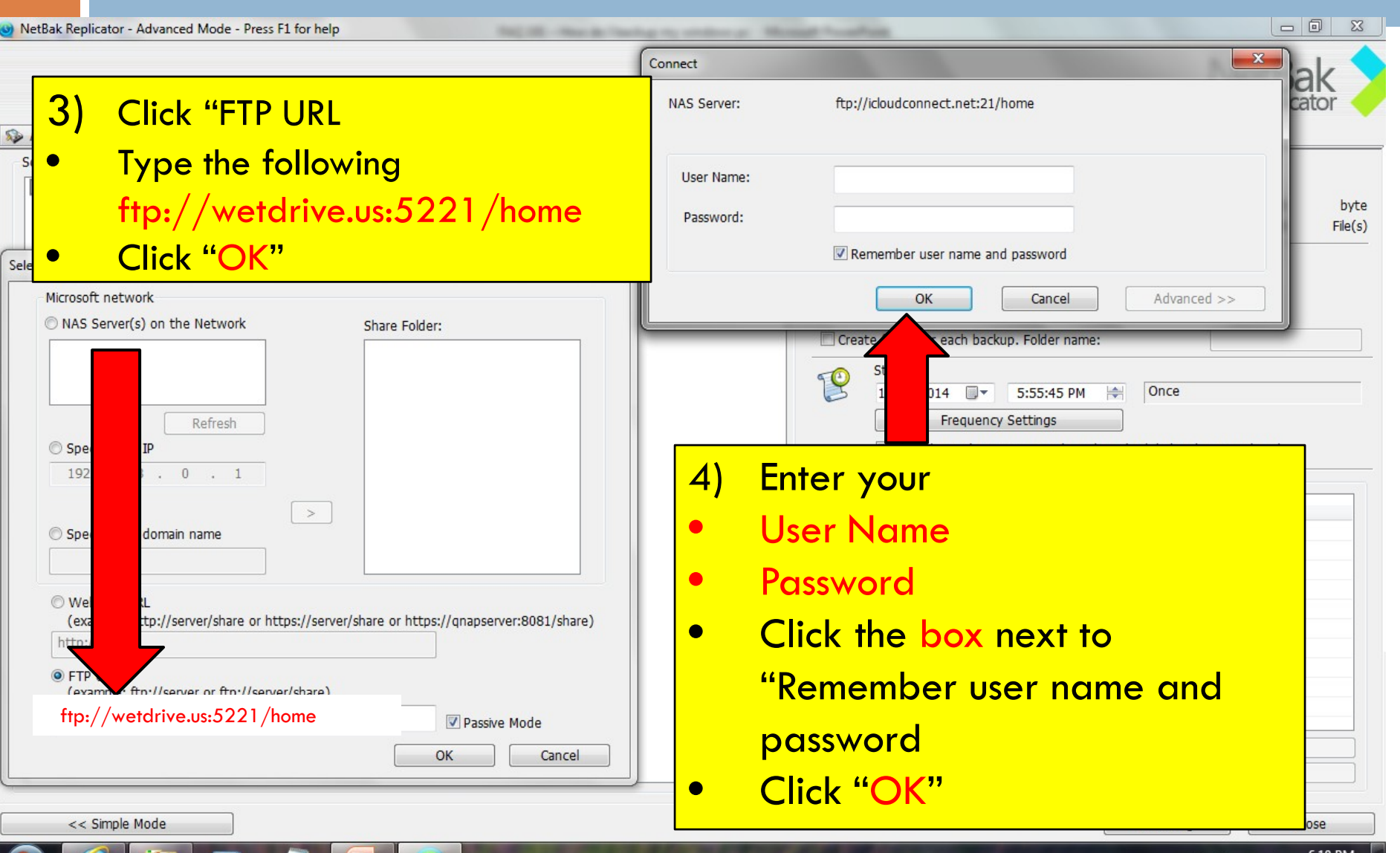

# Set Scheduled Backups (Continued)

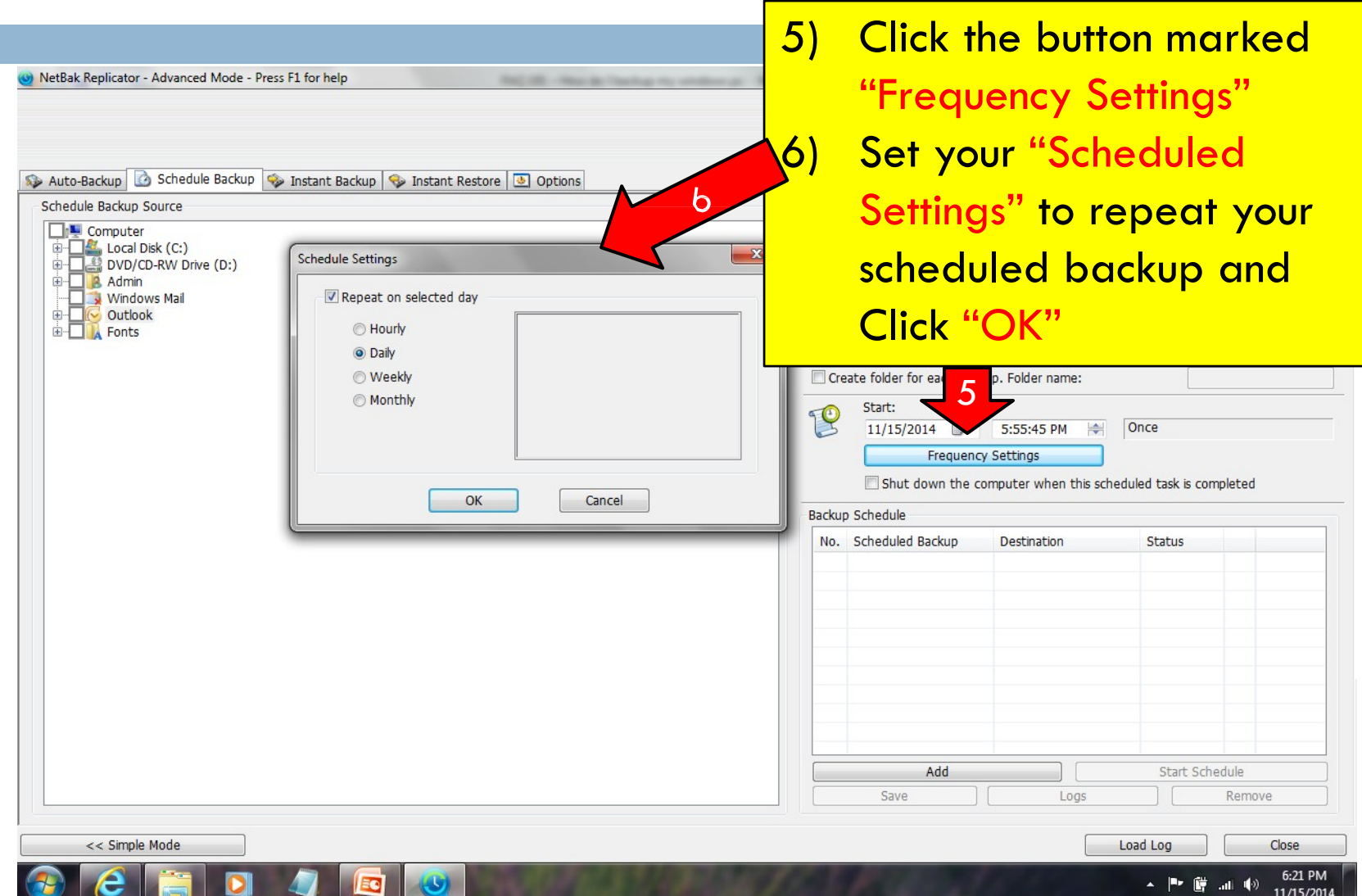

# Set Scheduled Backups (Continued)

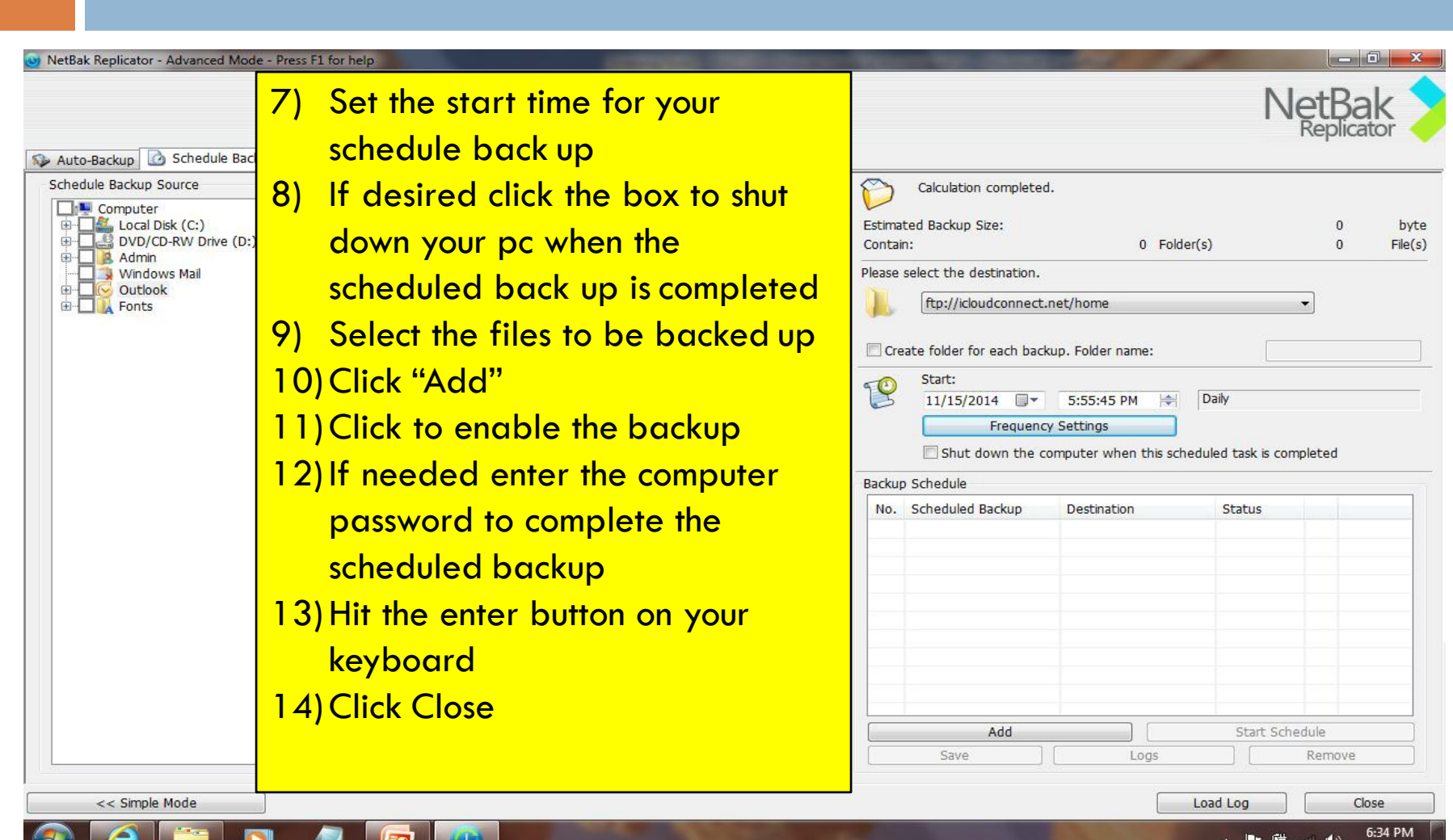

11/15/2014

#### For Additional Questions Visit us Online

### Visit our Technical Support Center *http://www.helpdesk.witsendtechnology.com/*